*IBM SPSS Modeler — podręcznik administratora licencji autoryzowanych użytkowników*

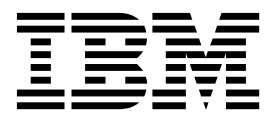

# **Spis treści**

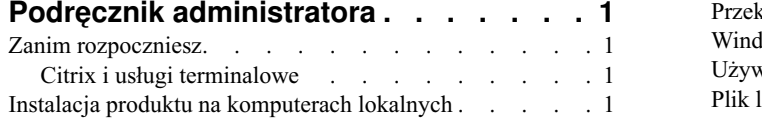

[Przekazywanie instalacji na komputery z systemem](#page-4-0)

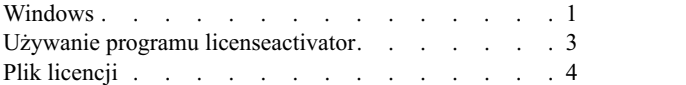

# <span id="page-4-0"></span>**Podręcznik administratora**

Przedstawione poniżej instrukcje są przeznaczone dla administratorów w instytucjach, w których zainstalowano licencje typu licencja autoryzowanego użytkownika dla produktu IBM® SPSS Modeler 18. Ta licencja umożliwia zainstalowanie produktu IBM SPSS Modeler na tylu komputerach, na ile wykupiono licencję.

# **Zanim rozpoczniesz**

Będziesz potrzebować swojego kodu autoryzacyjnego. Kod autoryzacyjny umożliwia użytkownikom końcowym uzyskanie licencji na produkt IBM SPSS Modeler.

Instrukcja uzyskiwania kodu autoryzacji powinna była zostać dostarczona osobno. Jeśli nie można znaleźć kodu autoryzacji, należy skontaktować się z działem obsługi klienta za pośrednictwem strony [http://www.ibm.com/software/](http://www.ibm.com/software/analytics/spss/support/clientcare.html) [analytics/spss/support/clientcare.html.](http://www.ibm.com/software/analytics/spss/support/clientcare.html)

# **Citrix i usługi terminalowe**

Aby używać produktu IBM SPSS Modeler w środowisku usług terminalowych, wymagana jest licencja sieciowa. Prosimy o kontakt z firmą IBM Corp. w celu uzyskania informacji na temat przeniesienia licencji.

# **Instalacja produktu na komputerach lokalnych**

Przy przeprowadzaniu instalacji lokalnej pełnego produktu na komputerze użytkownika końcowego dostępne są dwie opcje. Można ręcznie przeprowadzić instalację na każdym komputerze lub użyć aplikacji podobnej do programu zarządzania systemami — Systems Management Server (SMS) — do przekazania instalacji na inne komputery z systemem Windows.

## **Ręczna instalacja na komputerze lokalnym**

- 1. **Udostępnienie nośników instalacyjnych.** Pobierz eImage dla produktu i rozpakuj pliki do udostępnionego dysku sieciowego.
- 2. **Skopiowanie instrukcji instalacji i przygotowanie informacji na temat licencji.** Utwórz wymaganą liczbę kopii instrukcji instalacji produktu. Instrukcje instalacji są dostępne w serwisie pobierania. Poszukaj instrukcji odpowiadających Twojemu typowi licencji. Po instalacji użytkownik końcowy musi wprowadzić kod autoryzacji w odniesieniu do danej lokalizacji, . Wpisz te informacje w miejscu znajdującym się na początku instrukcji przed ich skopiowaniem.

*Uwaga*: Jeśli serwer proxy uniemożliwia autoryzację, spróbuj użyć programu *licenseactivator*. Umożliwia on podanie identyfikatora serwera proxy i hasła. Więcej informacji można znaleźć w temacie "Uż[ywanie programu](#page-6-0) [licenseactivator" na stronie 3.](#page-6-0)

3. **Przekazanie materiałów instalacyjnych użytkownikom końcowym.** Przekaż pobrany plik (lub lokalizację sieciową), instrukcję instalacji i informacje licencyjne użytkownikom końcowym, którzy będą mogli ręcznie zainstalować produkt na poszczególnych komputerach.

## **Aktywne przekazanie na komputery lokalne z systemem Windows**

Ponieważ instalacje produktu IBM SPSS Modeler są kompatybilne z instalatorem Microsoft Windows Installer (MSI), można przekazać instalację na komputery użytkowników końcowych.

# **Przekazywanie instalacji na komputery z systemem Windows**

Przekazywanie instalacji to metoda zdalnej dystrybucji oprogramowania do dowolnej liczby użytkowników końcowych, bez żadnej interwencji z ich strony. Można przekazać pełną instalację produktu IBM SPSS Modeler na komputery użytkowników końcowych z systemem Windows. Technologia używana do przekazywania instalacji musi obsługiwać mechanizm MSI 3.0 lub nowszy.

## <span id="page-5-0"></span>**Deinstalowanie poprzedniej wersji**

Chcąc przekazać instalację do tego samego katalogu, w którym jest zainstalowana poprzednia wersja produktu IBM SPSS Modeler, najpierw należy zdeinstalować starą wersję. Wszystkie wcześniejsze wersje programu IBM SPSS Modeler (do wersji 11.0) należy zdeinstalować ręcznie, ponieważ dla tych wersji nie były dostępne instalacje przekazywane. Podobnie jak instalację, można też przekazać zdeinstalowanie. Więcej informacji można znaleźć w temacie ["Wymuszanie deinstalacji" na stronie 3.](#page-6-0)

#### **Właściwości instalacji aktywnie przekazywanych**

Poniżej przedstawiono właściwości, których można używać z instalacjami przekazywanymi. We wszystkich właściwościach rozróżniana jest wielkość liter. Jeśli wartości zawierają spacje, muszą być wzięte w cudzysłów.

| Właściwość            | Opis                                                                                                    | Poprawne wartości                                                                                                    | Domyślna (jeśli dotyczy)                |
|-----------------------|----------------------------------------------------------------------------------------------------|----------------------------------------------------------------------------------------------------|-----------------------------------------|
| <b>INSTALLDIR</b>     | Katalog, w którym powinno się<br>zainstalować produkt IBM<br>SPSS Modeler na komputerze<br>lokalnym użytkownika<br>końcowego. Ta właściwość jest<br>opcjonalna. Jeśli nie jest<br>uwzględniona, domyślnie<br>stosowana jest C:\Program<br>Files\IBM\SPSS\Modeler\18.                                                                                                    | Poprawna ścieżka, np.<br>C:\Program<br>Files\IBM\SPSS\Modeler\18.                                                                      | C:\Program<br>Files\IBM\SPSS\Modeler\18 |
| <b>AUTHCODE</b>       | Kod autoryzacji. Jeśli ta<br>właściwość jest określona,<br>produkt jest autoryzowany<br>automatycznie za pomocą kodu<br>autoryzacji. Jeśli ta właściwość<br>nie jest określona, każdy<br>użytkownik końcowy musi<br>uruchomić kreatora autoryzacji<br>licencji w celu dokonania<br>ręcznej autoryzacji.                                                                                                    | Co najmniej jeden poprawny<br>kod autoryzacji. Wiele kodów<br>autoryzacji rozdziela się<br>dwukropkami (np.<br>kod_autor1:kod_autor2). |                                         |
| PROXY_USERID          | Identyfikator użytkownika<br>serwera proxy. Ten parametr<br>jest wymagany, gdy zostanie<br>określony parametr<br>AUTHCODE i w danej<br>lokalizacji jest używany serwer<br>proxy, który wymaga podania<br>identyfikatora użytkownika i<br>hasła w celu uzyskania<br>połączenia z Internetem. Ten<br>parametr działa tylko wtedy,<br>gdy ustawienia sieci lokalnej<br>(LAN) w panelu sterowania<br>ustawień internetowych podają<br>adres i port określonego<br>serwera proxy. | Poprawny identyfikator<br>użytkownika.                                                                                                 |                                         |
| <b>PROXY_PASSWORD</b> | Hasło użytkownika serwera<br>proxy. Więcej informacji<br>można znaleźć w omówieniu<br>właściwości<br>Proxy_userid.                                                                                                    | Hasło powiązane z<br>identyfikatorem użytkownika<br>serwera proxy.                                                                     |                                         |
| <b>COMPANYNAME</b>    | Nazwa firmy.                                                                                                    | Dowolny łańcuch.                                                                                                    |                                         |

*Tabela 1. Właściwości instalacji aktywnie przekazywanych*.

#### <span id="page-6-0"></span>**Pliki MSI**

Wyodrębnij zawartość pobranego obrazu eImage, aby uzyskać dostęp do pliku MSI. Plik znajduje się w katalogu *modeler\<architektura>*, gdzie *<architektura>* jest łańcuchem znaków *32bit* albo *64bit*.

#### **Przykład wiersza komend**

Poniżej przedstawiono zawartość wiersza komend, której można użyć do przekazania instalacji produktu. Cały tekst powinien się znaleźć w jednej linii.

MsiExec.exe /i "modelerclient.msi" /qn /L\*v logfile.txt INSTALLDIR="C:\Program Files\IBM\SPSS\Modeler\18" AUTHCODE="3241a2314b23c4d5f6ea"

#### **Wykorzystanie aplikacji SMS do aktywnego przekazywania instalacji**

Poniżej wymieniono podstawowe czynności związane z wykorzystaniem aplikacji SMS (Systems Management Servers) do przekazania produktu IBM SPSS Modeler.

- 1. Wyodrębnij zawartość pobranego obrazu eImage i skopiuj odpowiedni podkatalog z katalogu *modeler\<architektura>* do katalogu na komputerze w sieci.
- 2. Zmodyfikuj plik *.pdf* znajdujący się w skopiowanym katalogu. W edytorze tekstowym zmodyfikuj wartość CommandLine, dodając odpowiednie właściwości. Listę dostępnych właściwości zawiera "Właściwoś[ci instalacji](#page-5-0) [aktywnie przekazywanych" na stronie 2.](#page-5-0) Upewnij się, że w wierszu komend podano poprawny plik MSI.
- 3. Utwórz pakiet z pliku *.pdf* i przekaż pakiet na komputery lokalne użytkowników końcowych.

#### **Wykorzystanie polityki grupowej lub podobnej technologii do aktywnego przekazania instalacji**

- 1. Wyodrębnij zawartość pobranego obrazu eImage i skopiuj odpowiedni podkatalog z katalogu *modeler\<architektura>* do katalogu na komputerze w sieci.
- 2. Korzystając z aplikacji, np. ORCA, zmodyfikuj tabelę Właściwości w odpowiednim pliku w skopiowanym folderze. Aplikacja ORCA wchodzi w skład zestawu Windows 2003 Server SDK, który można znaleźć w [http://www.microsoft.com/downloads,](http://www.microsoft.com/downloads) przeszukując zestaw SDK. Listę dostępnych właściwości, które można dodać do tabeli Właściwości, zawiera "Właściwoś[ci instalacji aktywnie przekazywanych" na stronie 2.](#page-5-0) Upewnij się, że użyty jest poprawny plik MSI.
- 3. Utwórz pakiet ze zmodyfikowanego pliku i przekaż pakiet na komputery lokalne użytkowników końcowych.

## **Wymuszanie deinstalacji**

*Uwaga*: Wymuszenie komendy deinstalacji powoduje utratę ustawień niestandardowych użytkownika końcowego. Jeśli pewni użytkownicy końcowi potrzebują ustawień niestandardowych, można ich wykluczyć z dystrybucji i poprosić ich o ręczną instalację produktu.

Jeśli zostanie przekazana instalacja późniejszej wersji produktu IBM SPSS Modeler, czasem trzeba wcześniej przeprowadzić deinstalację. Można to wykonać w sposób cichy, przekazując następującą komendę. Cały tekst powinien się znaleźć w jednej linii.

MsiExec.exe /X{} /qn /L\*v logfile.txt ALLUSERS=1 REMOVE="ALL"

Kod produktu dla konkretnej wersji znajduje się w pliku *setup.ini* w zainstalowanych folderach każdej wersji.

# **Używanie programu licenseactivator**

Narzędzie *licenseactivator* umożliwia autoryzowanie komputerów użytkowników końcowych bez pośrednictwa kreatora autoryzacji licencji. To narzędzie wiersza komend znajduje się w katalogu, w którym zainstalowano produkt IBM SPSS Modeler.

Program *licenseactivator* umożliwia licencjonowanie produktu i zapisanie pliku dziennika w jego katalogu. Nazwa pliku dziennika ma postać *licenseactivator\_<miesiąc>\_<dzień>\_<rok>.log* . Jeśli wystąpią błędy, można sprawdzić plik dziennika i uzyskać dalsze informacje. Te informacje są także pomocne podczas kontaktowania się z firmą IBM Corp. w celu uzyskania pomocy.

## <span id="page-7-0"></span>**Wykorzystanie programu licenseactivator z kodami autoryzacji.**

Program *licenseactivator* jest zazwyczaj używany z co najmniej jednym kodem autoryzacji, który znajduje się w zestawie z zakupionym produktem. Cały tekst powinien się znaleźć w jednej linii.

licenseactivator kod autoryzacji1[:kod autoryzacji2:...:kod autoryzacjiN] [PROXYHOST=proxy-nazwa hosta][PROXYPORT=proxy-numer portu] [PROXYUSER=proxy-identyfikator użytkownika] [PROXYPASS=hasło proxy]

- Wiele kodów autoryzacji rozdziela się dwukropkami (:).
- v Ustawienia proxy są opcjonalne, ale możesz ich potrzebować, jeśli Twój komputer łączy się przez proxy. Wymagane ustawienia proxy zależą od konfiguracji proxy. Możliwe, że wymagane będą wszystkie.

#### **PROXYHOST**

Nazwa serwera lub adres IP hosta proxy

#### **PROXYPORT**

Numer portu dla połączeń z Internetem przez proxy

#### **PROXYUSER**

Identyfikator użytkownika serwera proxy, jeśli jest wymagany

#### **PROXYPASS**

Hasło powiązane z identyfikatorem użytkownika, jeśli jest wymagane

#### **Wykorzystanie programu licenseactivator z Kodami licencji**

W rzadziej spotykanych sytuacjach firma IBM Corp. może wysłać do użytkownika *licencję*.

licenseactivator kodlicencji[:kodlicencji2:...:kodlicencjiN]

- viele kodów licencji rozdziela się dwukropkami (:).
- v Gdy używa się kodów licencji, program *licenseactivator* nie łączy się z Internetem, dlatego nie trzeba podawać informacji dotyczących serwera proxy.

# **Plik licencji**

Po uaktywnieniu licencji produktu w jego katalogu instalacyjnym jest tworzony plik o nazwie *lservrc*. Można obsługiwać kopię tego pliku dla każdego komputera użytkownika końcowego. Choć plik licencji działa tylko na komputerze, dla którego został utworzony, jego kopia może być użyteczna podczas deinstalacji i ponownego instalowania produktu. Po ponownym zainstalowaniu produktu można skopiować plik *lservrc* do jego katalogu instalacyjnego. Dzięki temu można uniknąć ponownego uzyskiwania licencji na produkt.

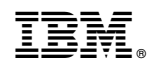

Drukowane w USA